## **Arduino Google Sites**

When people should go to the book stores, search creation by shop, shelf by shelf, it is essentially problematic. This is why we offer the books compilations in this website. It will agreed ease you to look quide arduino g By searching the title, publisher, or authors of quide you in fact want, you can discover them rapidly. In the house, workplace, or perhaps in your method can be all best place within net connections. If you object to down

Arduino: Log sensor data in the cloud Creating a Book Club Website (Google Sites)

ADD EBOOK TO YOUR GOOGLE SITESHow to do More with Google Sites and use Advanced embed features! <u>Implementing a simple Google Sites The NEW Google Sites The NEW Google Sites Into a Google Sites The NEW Google Sites The NEW</u> Google Sites Pros and Cons of this Excellent FREE Website Builder Guide to Google Sites in 2020 - Create Your Own Free Top 10 IoT(Internet Of Things) Projects Of All Time | 2018How to Host a website in Google Drive with custom Domain Blyn Add chat to Google Sites (Or any other site)Top 10 Tips for Google Sites for Beginner and Power User Google Sites: Did How to Creating a Web Presence - Creating Site | Google Sites | Eb<u>onygee45*How to add a button in Google Sites Google Sites Templates Arduino Manager Watch Log Data to Google Sheets with Arduino</u>* Create a Website with New Google Sites**Sharing and Publishing - new Google Sites** *Remind Widget on a Google Site* **Arduino Google Sites** now we must set up the google site and script that will be used to send commands to the arduino. first, if you dont already have a google account, sign up for one, second create a google account, sign up for one, second cr "script". this should bring you to the script ...

The data arriving to Google Sheets is processed by Google App Scripts that generates an overview of the latest status, sends out email alerts if a sensor readings. The Components and Modules inside the src library are comp **DIY Guide - Arduino - Google Sites** In this chapter we will prepare the Arduino Integrated Development Environment for writing C++ code to run on the Arduino board. The Arduino IDE is great for learning an Arduino board. The Arduino board. The Arduino iDE is **DIY Guide - Arduino IDE - Google Sites** This web page was created for the readers of the book "Arduino Robotics" to download files related to the book. Each chapters 1-3 are informational and may not have their own folders. ... Powered By Google Sites ... **Arduino Robotics - Google Sites**

The Arduino sketch interacts with two custom pages called GrowBox and Settings that are automatically updated every 5 seconds. Download Gbox420 Sketches (ZIP): Complete grow box controlling sketch, test sketches for the di **DIY Guide - Gbox420 - sites.google.com** 1.- Arduino. Llamamos Arduino a una placa, normalmente de color azul, en donde se encuentra un microcontrolador que se puede programar facilmente con lenguaje C básico y conectándolo a nuestro ordenador.. Con él podemos ha **ARDUINO - tecnojoan(2) - Google Sites**

Search the world's information, including webpages, images, videos and more. Google has many special features to help you find exactly what you're looking for.

**How to Use Google Sites to Control a Arduino! : 3 Steps ...**

How to connect: potentiometer is connected to Arduinos ground and +5 and middle is connected to A0 analoq input. switch is connected to ground with 10 kOhms pull-down resistor and +5 and digital pin 7 . See picture below:

**Flightgear, Arduino and Linux - Google Sites** The board has a Serial port selector toggle switch that changes the Serial port number the Arduino rommunication from the Arduino's Serial output. Make sure the Arduino's physical output pins of Serial3 on 15 (RX3) and 14 **DIY Guide - ESP8266 - Google Sites**

Open-source electronic prototyping platform enabling users to create interactive electronic objects.

**Arduino - Home**

**Google** Arduino Create is an integrated online platform that enables Makers and Professional Developers to write code, access content, configure boards, and share projects. Go from an idea to finished IoT project multiple devices **Arduino - Create**

Arduino Google Sites Author: engineeringstudymaterial.net-2020-12-11T00:00:00+00:01 Subject: Arduino Google Sites Keywords: arduino, google, sites Created Date: 12/11/2020 8:46:30 PM ...

**Arduino Google Sites - engineeringstudymaterial.net** To integrate Arduino and Google Cloud, and to help Arduino to send data to Google Sheet, this IoT project uses Temboo. This is an IoT cloud platform that provides several integration services that ... **How to Integrate Arduino and Google Cloud Platform - DZone IoT**

Sign into your Google account and click on the App launcher; Go to Sites to create your eportfolio; Click the create button to start; Then follow these steps to finish site creation; 1. Choose a template. 2. Name your site

**Eportfolio With Google Sites : 8 Steps - Instructables** Learn to program and build innovative arduino projects using the Arduino Microcontrollers, with this free tutorial. Build with this free tutorial to learn the syntax of arduino programming, conditionals/loops, input/output **Arduino Tutorials - Apps on Google Play** An Arduino account and Google ID is all you need to get started. The following boards are supported by the Arduino Create Chrome App: Uno, 101, Mega, Esplora, Nano 33 IoT, Micro, Leonardo, Zero, MKR FOX 1200, MKR WAN 1300, **Arduino Create - Google Chrome** However, there are some other web based Arduino IDE options that are already further along. Codebender (available in the Chrome store) is one such option. It allows you to write, debug, and upload code to your Arduino grou **ChromeDuino - Chrome Web Store - Google Chrome** Learn how to use Arduino from top-rated tech experts. Udemy offers basic to advanced Arduino courses to help you build your own singleboard microcomputers, and learn printed circuit board design.

**Top Arduino Courses Online - Updated [December 2020] | Udemy** Search ... Google; About Google; Privacy; Terms

Copyright code : fec90dda8b414d06a8c9538e8eb613f5

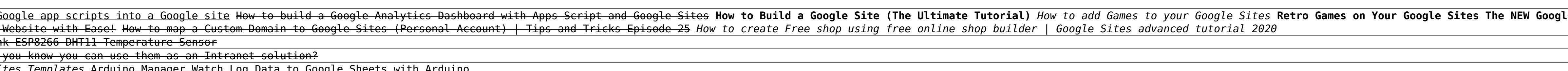